## **How to Create a VisitNJ Account**

You can now personalize your experience on VisitNJ.org by creating your own MY VISITNJ page. Follow the step-by-step instructions below and you'll be on your way to saving favorites and building custom itineraries in no time.

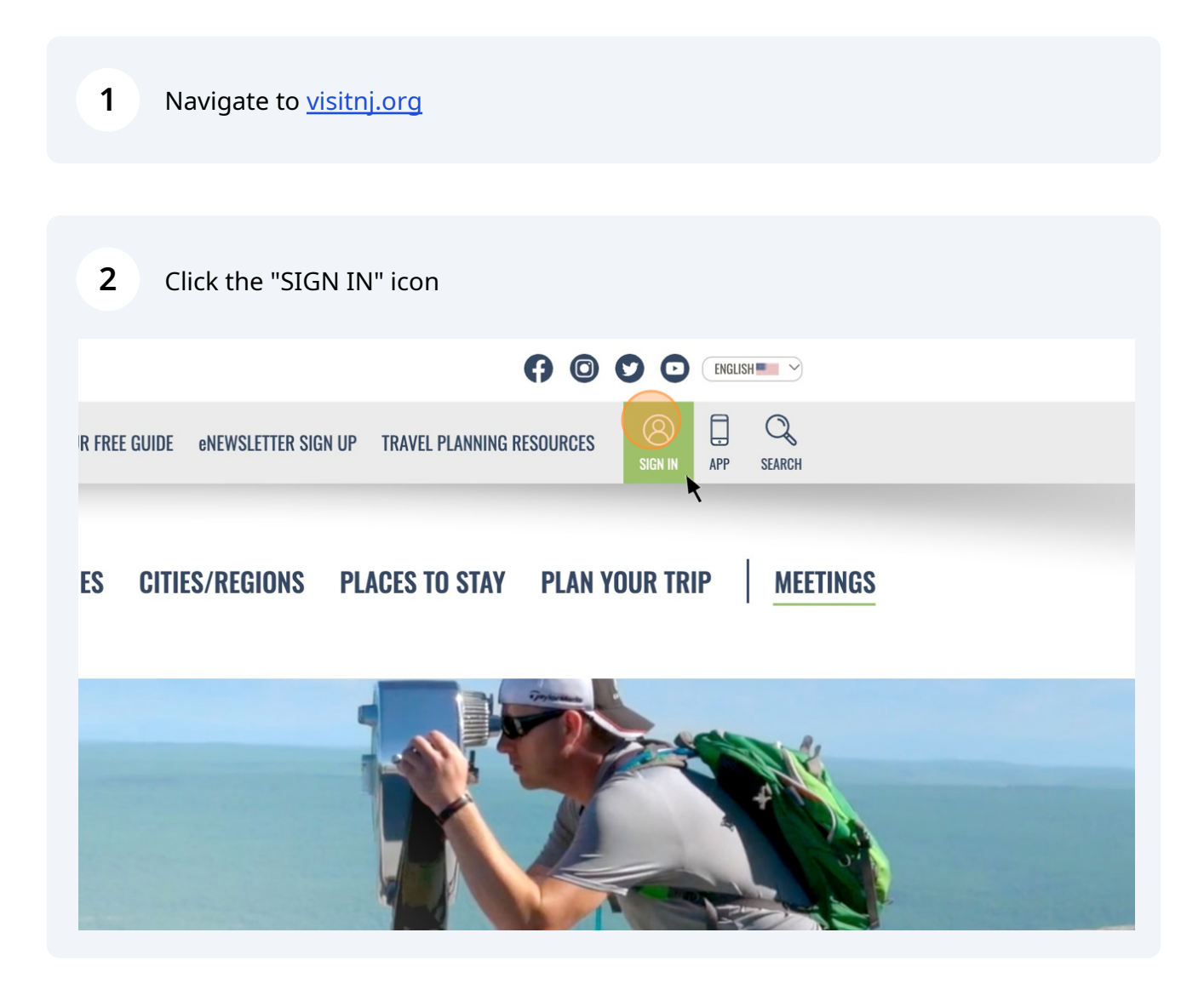

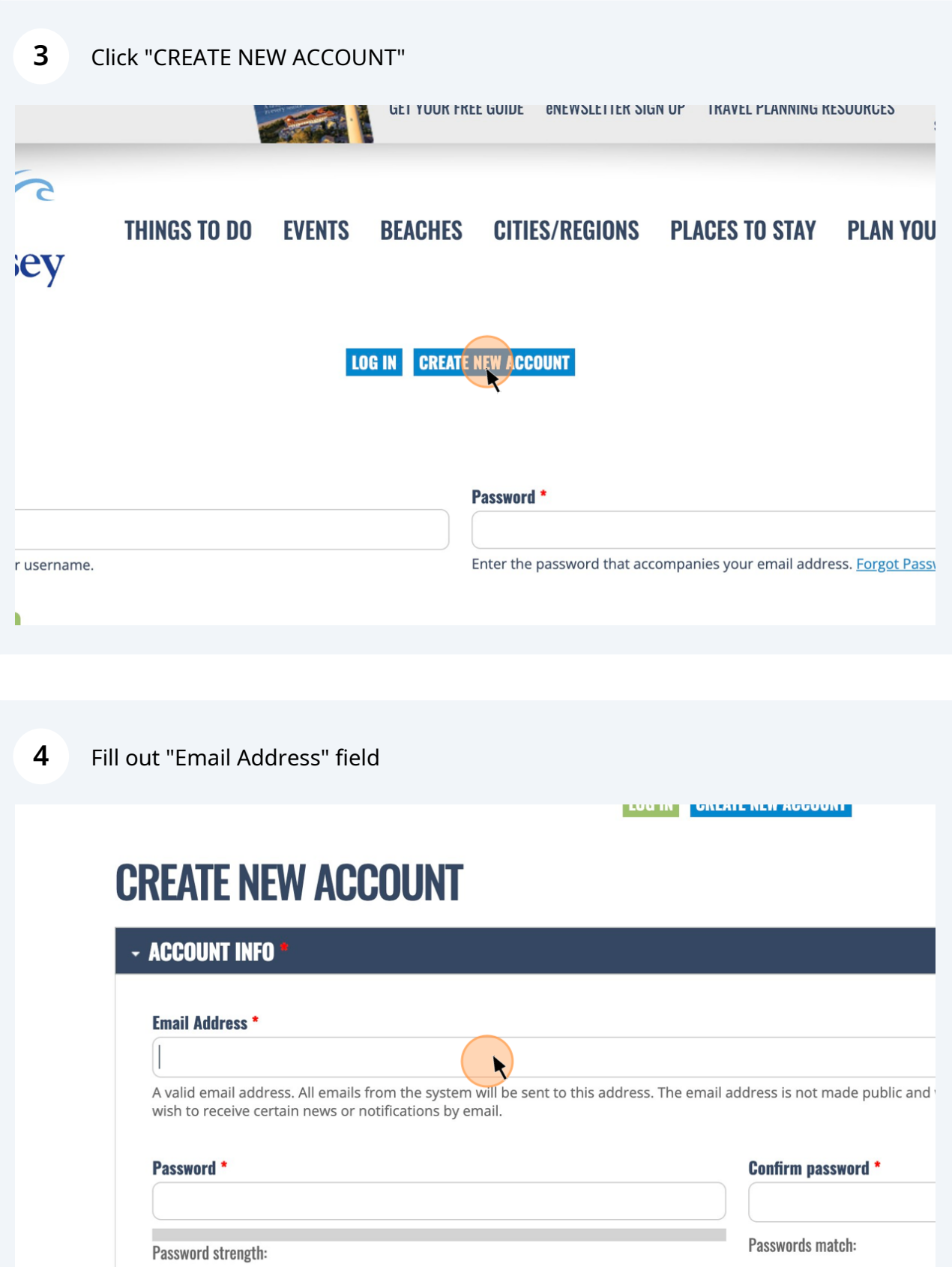

Provide a password for the new account in both fields. Forgot Password?

2

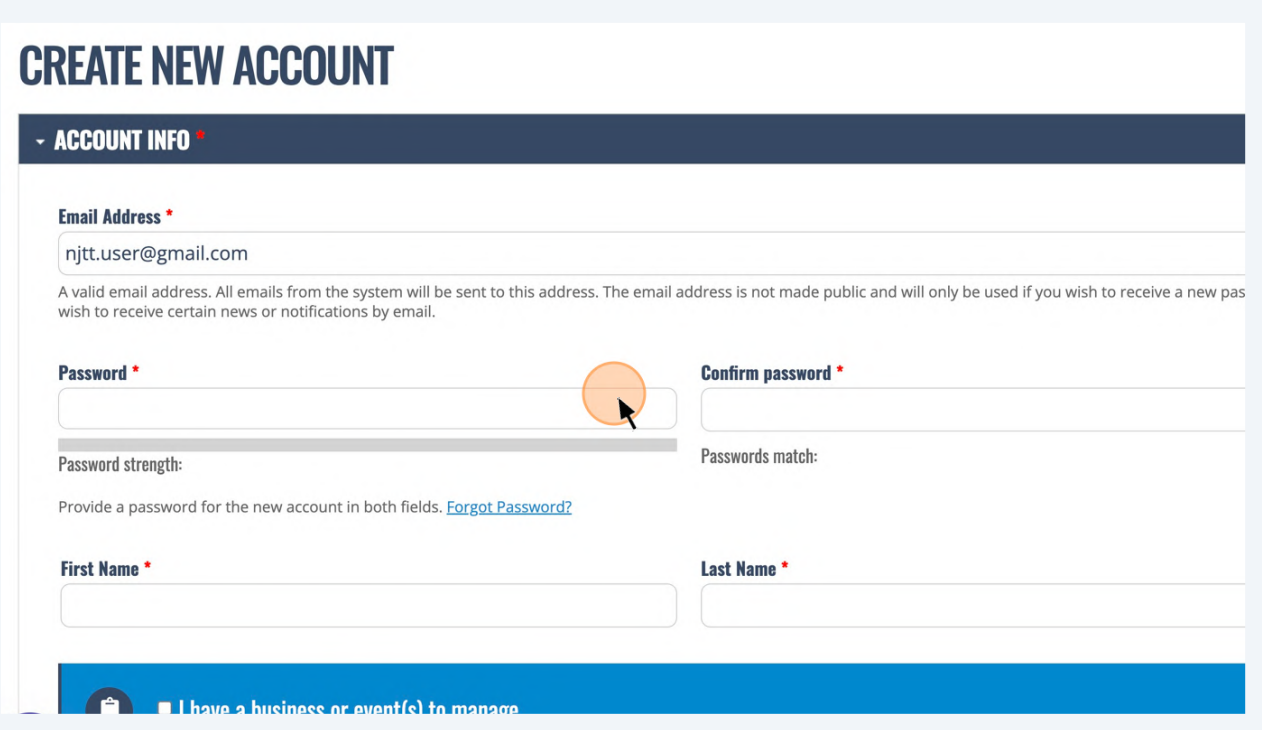

## Add First and Last Name

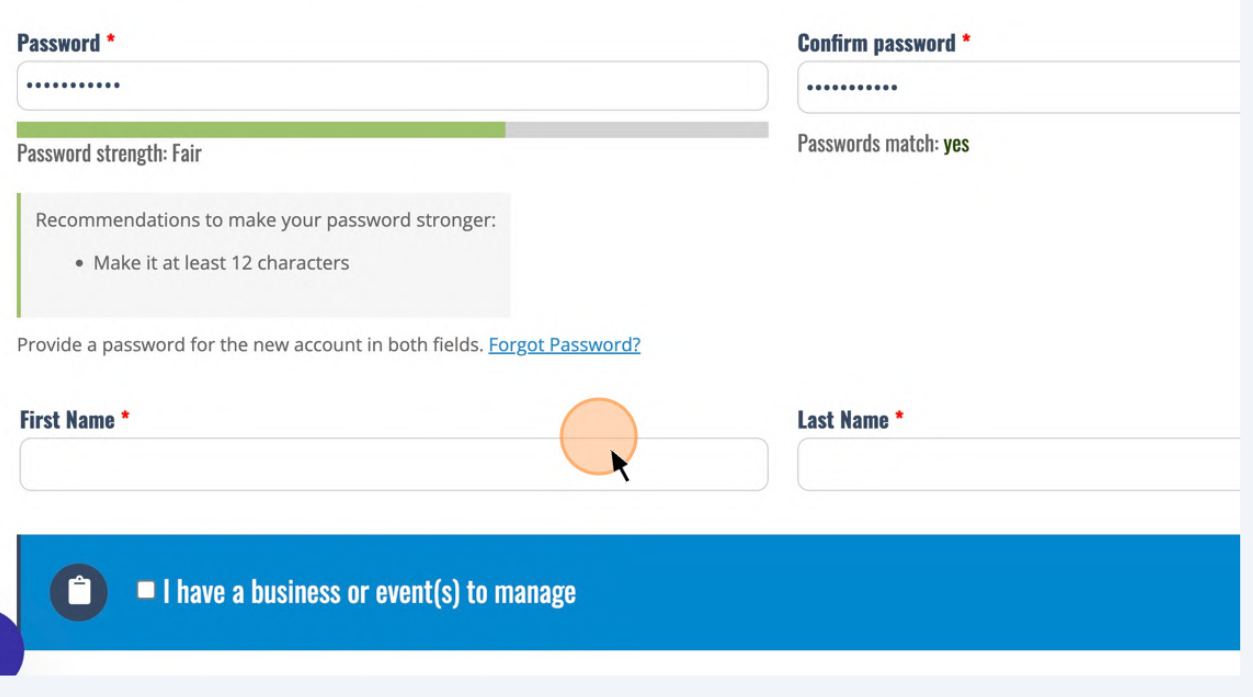

**7** Click here if you're creating a business account

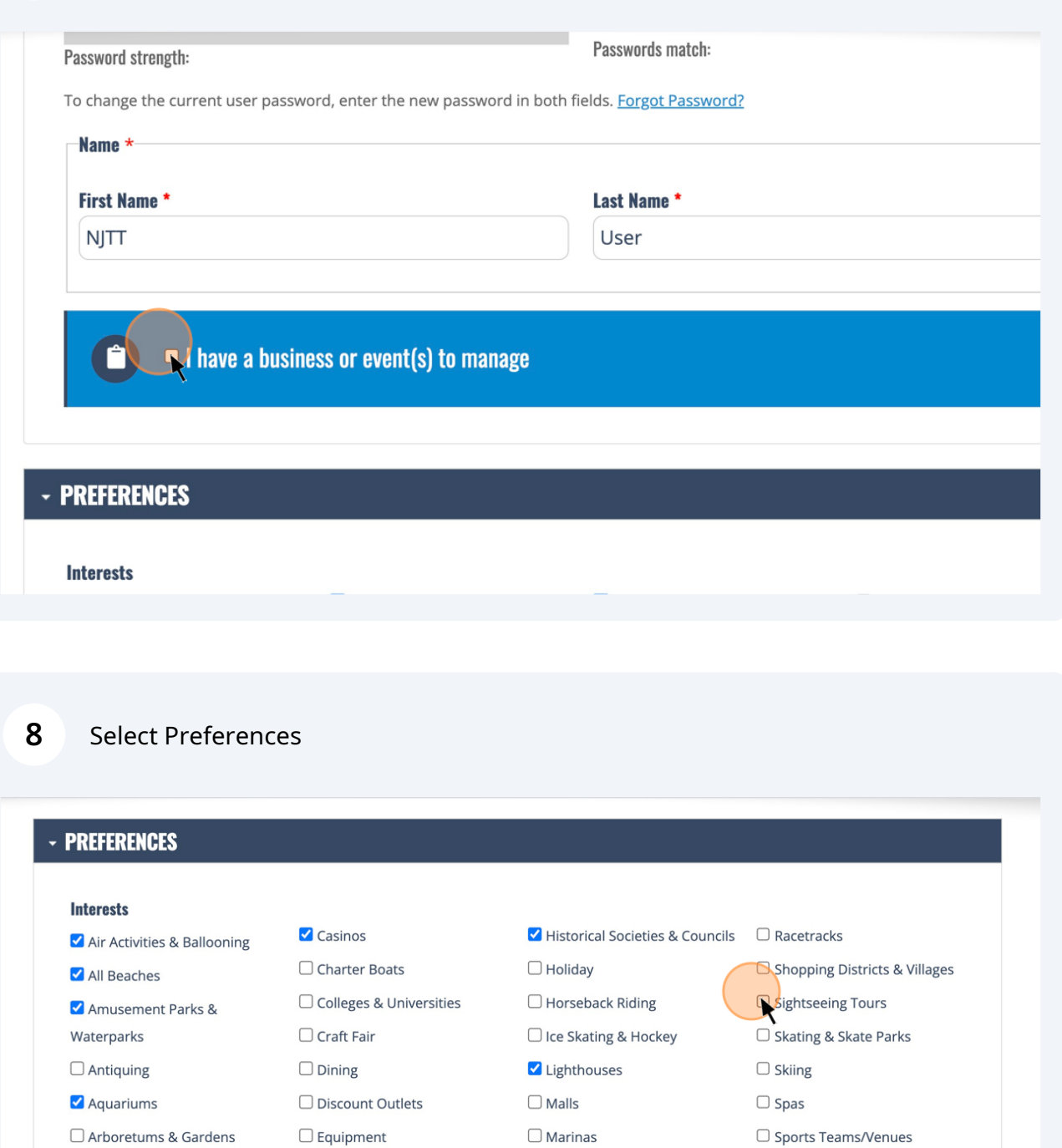

Museums

V Nightlife

- $\Box$  Arcades & Miniature Golfing  $\Box$  <br> Family Fun  $\Box$  Bays, Lakes & Rivers  $\Box$  Farmers & Flea Markets
- Biking ✔ Farms & Orchards
	- Fishing
		- Galleries

 $\Box$  Gardens

 $\Box$  Boating & Sailing

 $\Box$  Birding

Boardwalk

- $\Box$  State National Parks  $\Box$  National & State Parks  $\Box$  Super Bowl
- ✔ Nature Centers & Wildlife Surfing  $\Box$  Trails  $\Box$  Outfitters & Rentals  $\Box$  Watersports
- $\Box$  Waterways  $\Box$  Outlet Shopping

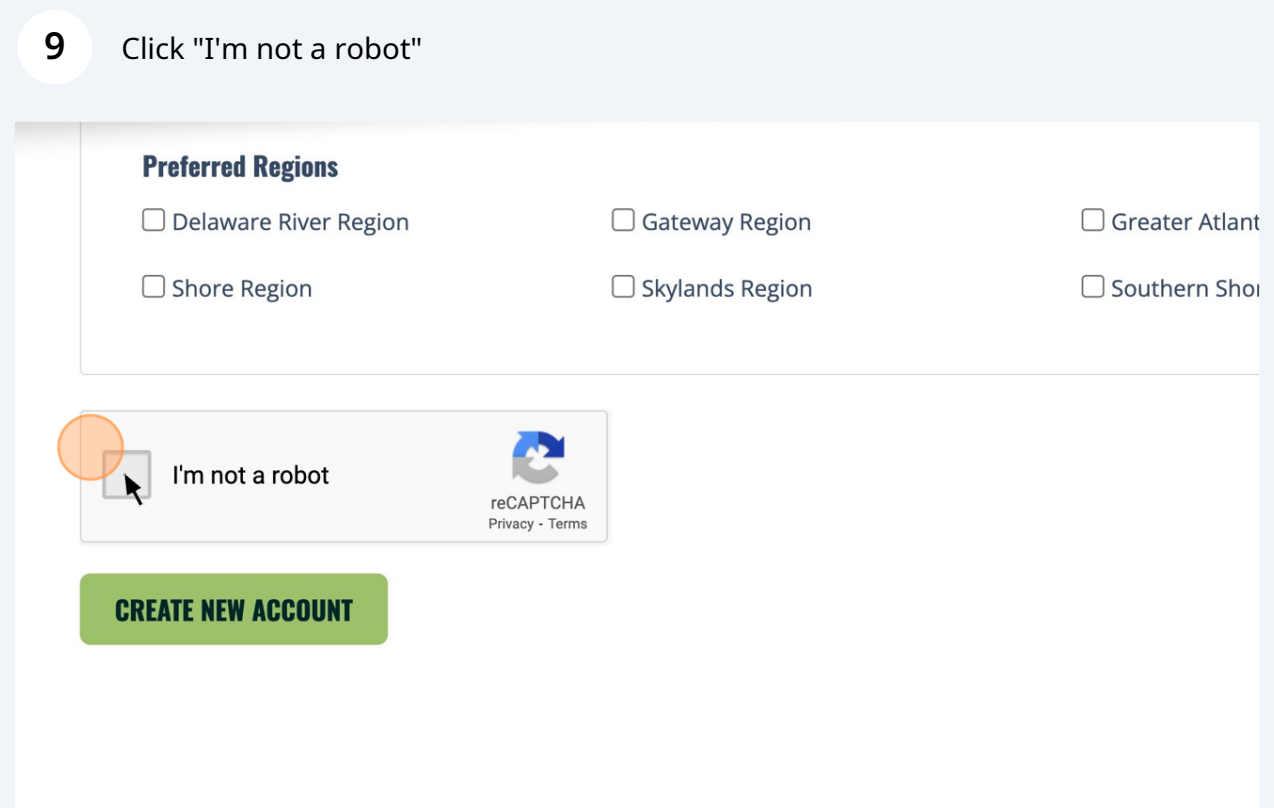

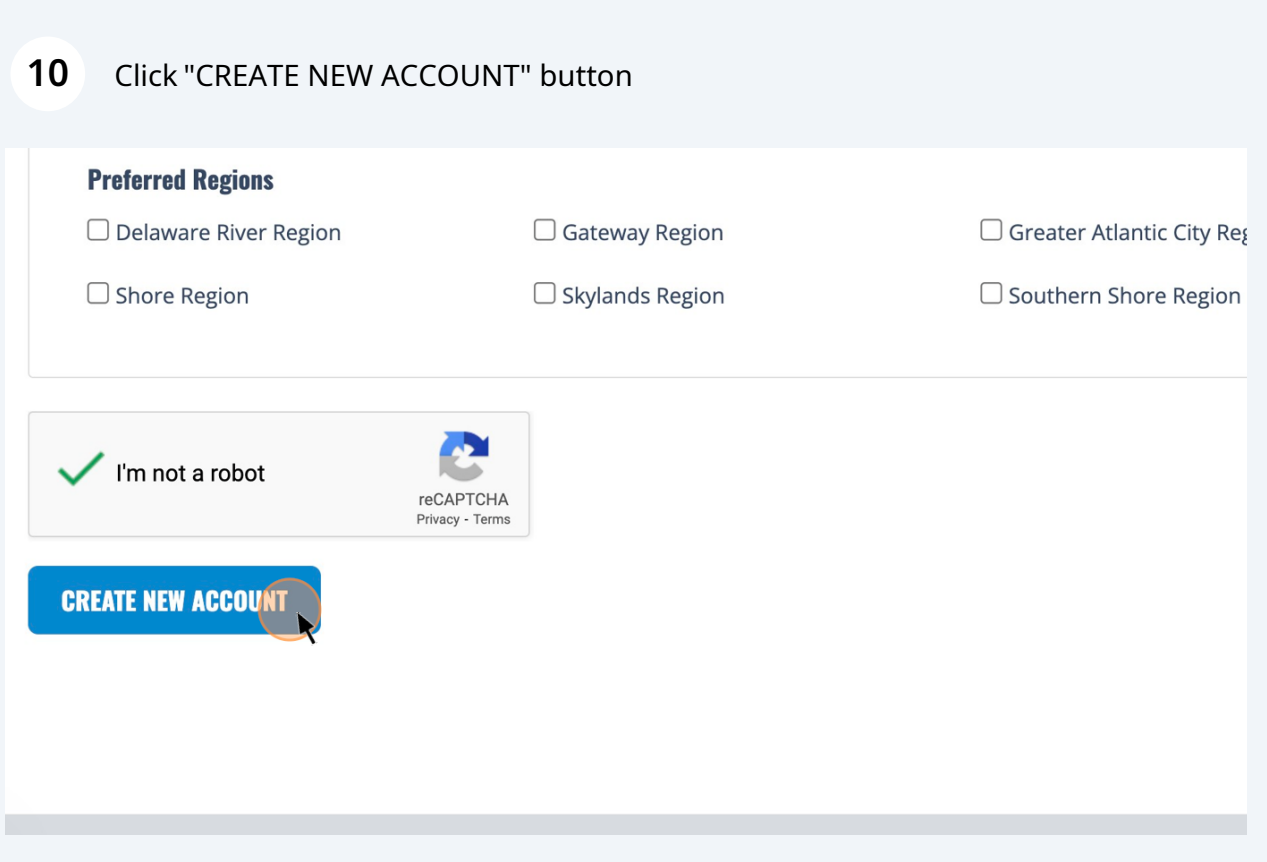

## Now you're ready to find favorites and build your own trip itineraries

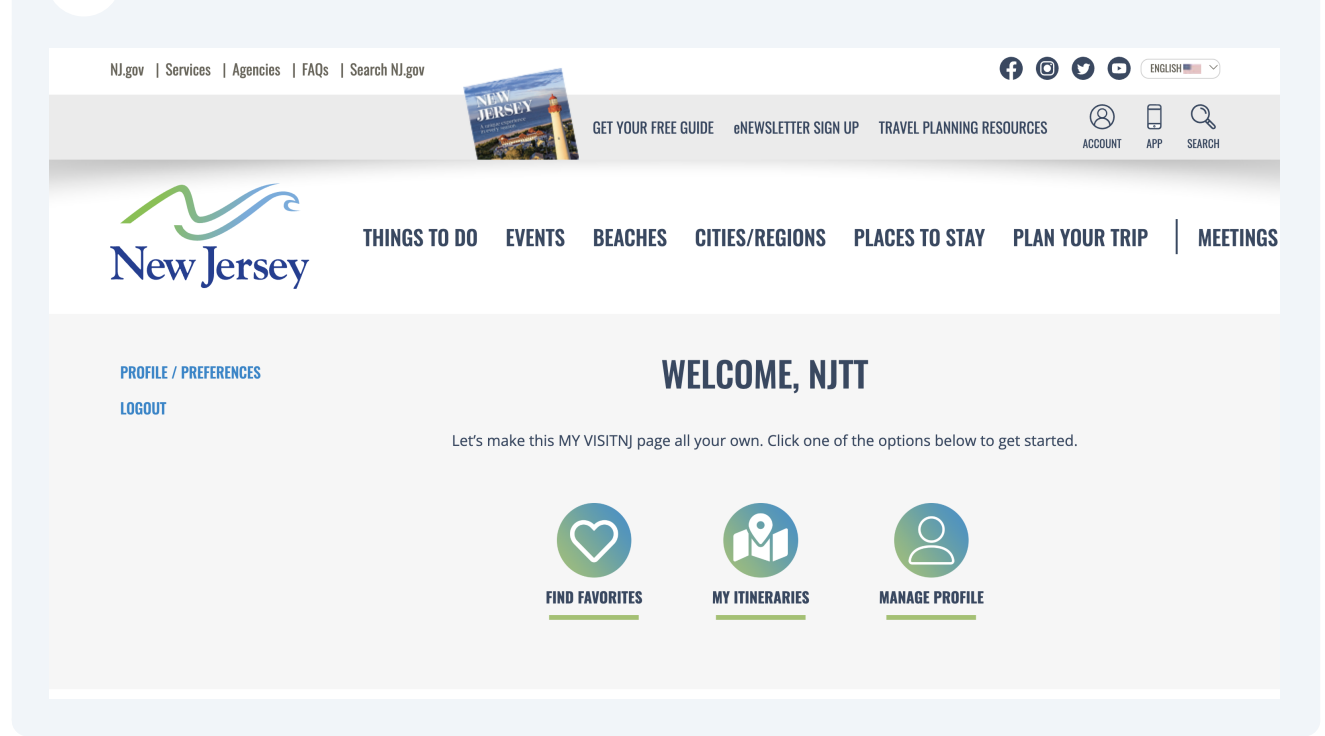